## USB Adapter For Windows 98/ME/2000/XP

Driver Installation Under Windows 98/ME/2000/XP

- 1. Step 1: Don't Plug in the USB type A receptacle of the cable to the USB connector of your computer.
	- Step 2: Download USB Adapter program from www.vertexdiagnostics.com/software-download
	- Step 3: Go to the downloaded file on your computer and click "Run"
	- Step 4: The InstallShield Wizard will pop up, when it does click "Next". See Figure 2.

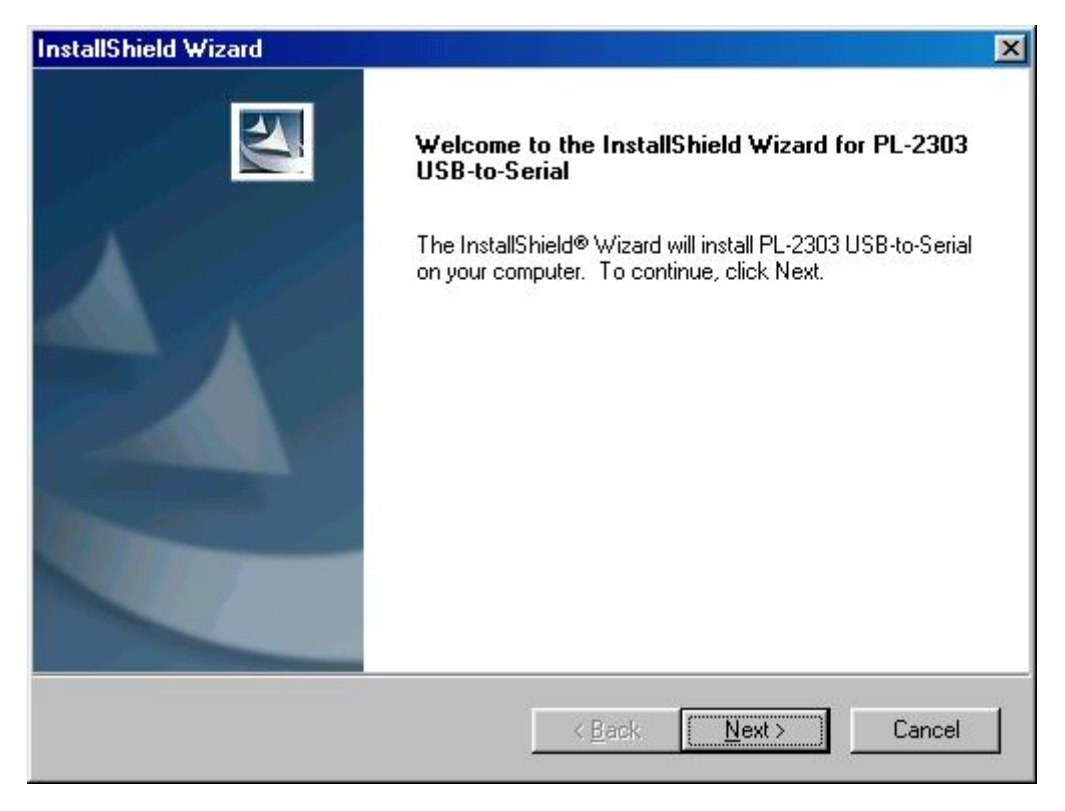

Figure 2

3. Windows has finished installing the software, click "Finish" to close the Wizard. See Figure 3.

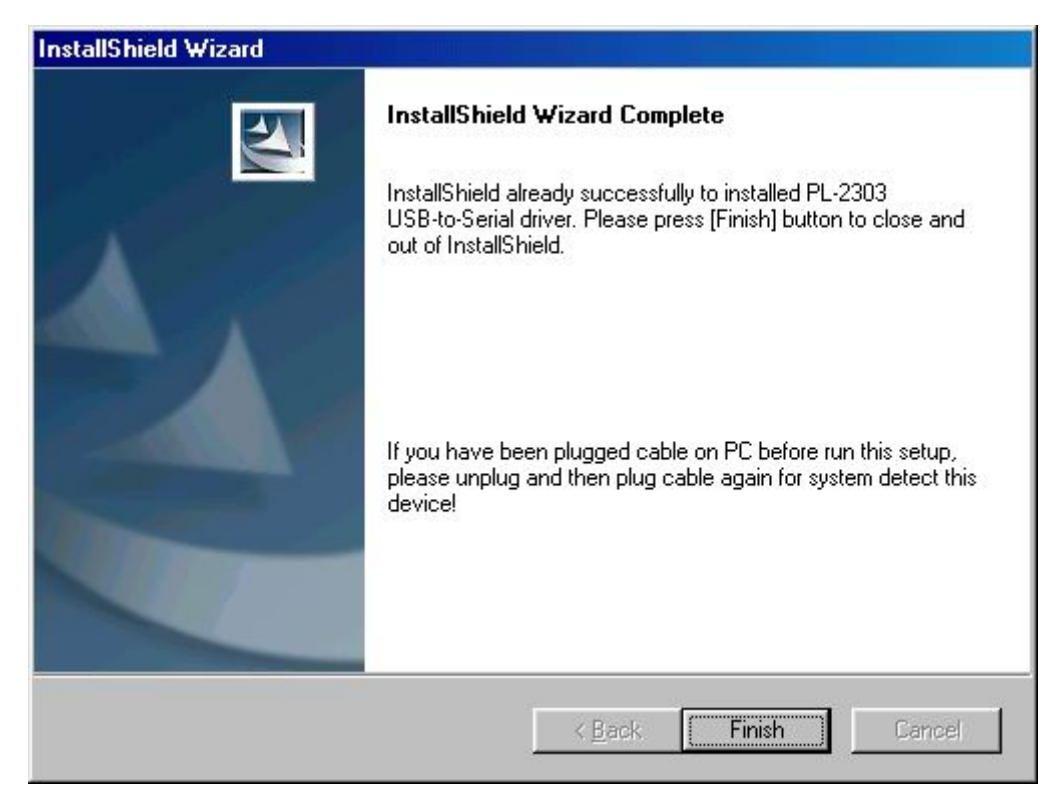

Figure 3

- 4. Plug USB/Serial cable into your computer's USB port.
- 5. Open " Device Manager" under System Properties and check if there is the device you install under " USB to Serial ( C O M3)". See Figure 4.

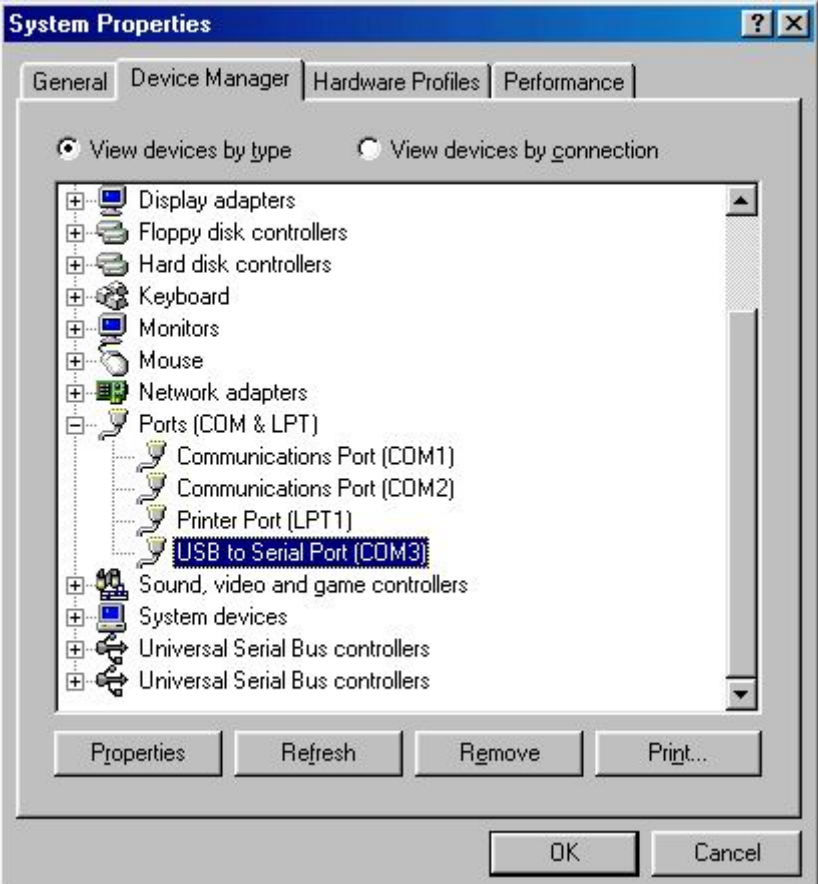